KA01163P/16/IT/06.18 71404979 2018-05-18

# Istruzioni di funzionamento brevi Ceraphant PTC31B, PTP31B, PTP33B

Misura della pressione di processo

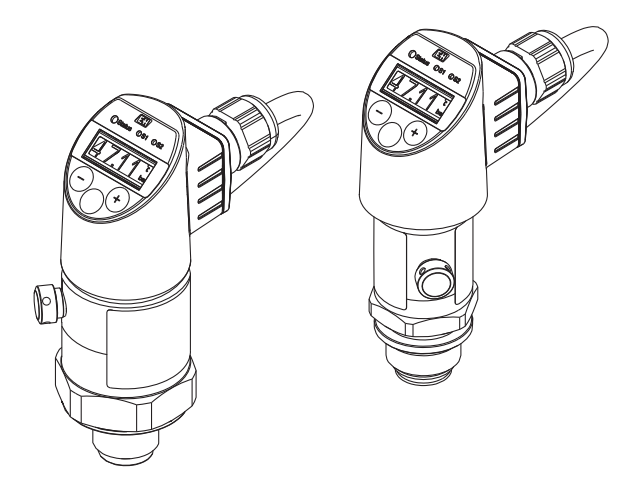

Queste sono Istruzioni di funzionamento brevi e non sostituiscono le Istruzioni di funzionamento specifiche del dispositivo.

Informazioni dettagliate sul dispositivo sono riportate nelle Istruzioni di funzionamento e nella documentazione addizionale:

Disponibile per tutte le versioni del dispositivo mediante:

- Internet: [www.endress.com/deviceviewer](http://www.endress.com/deviceviewer)
- Smartphone/tablet: *Operations App di Endress+Hauser*

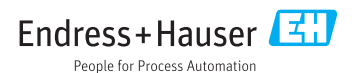

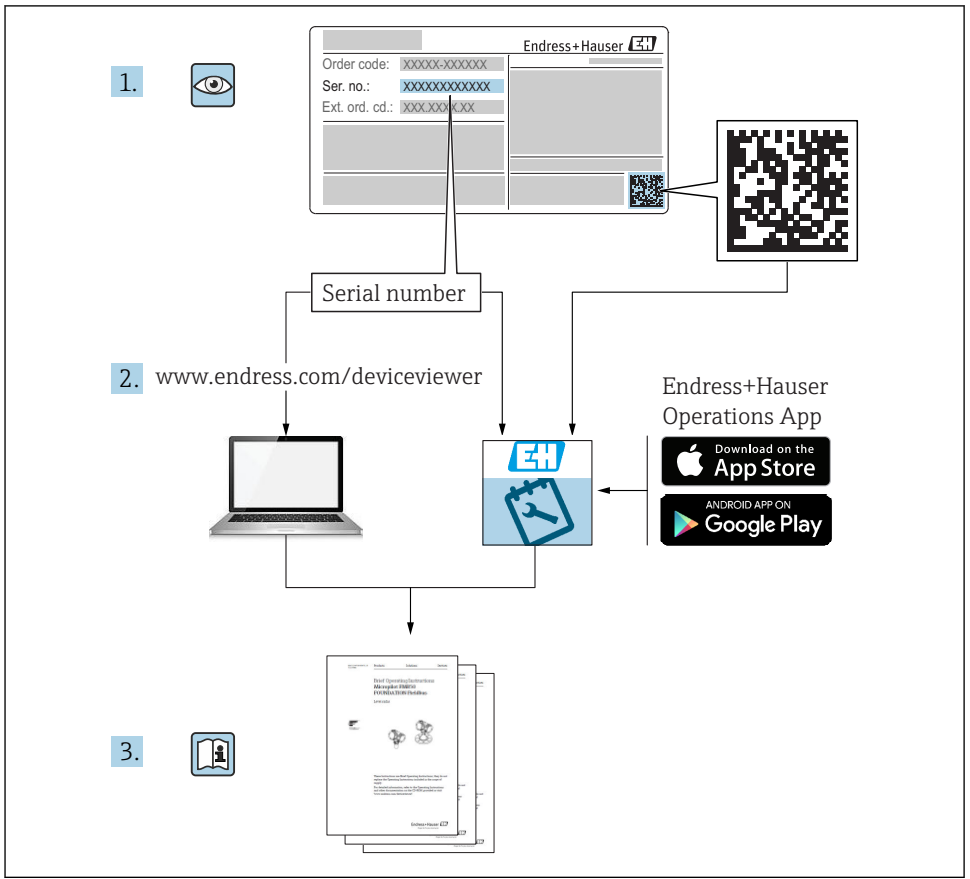

A0023555

# Indice

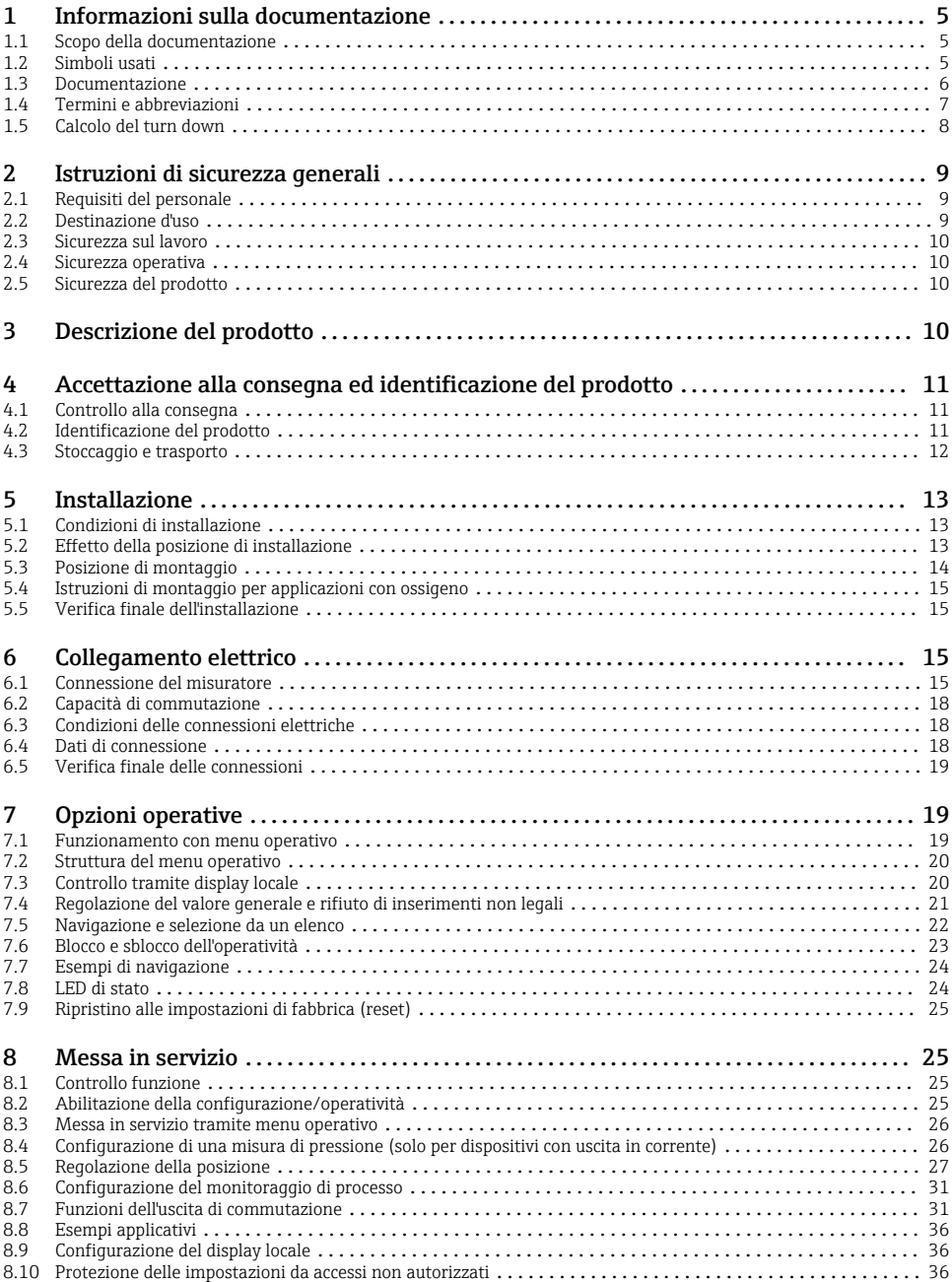

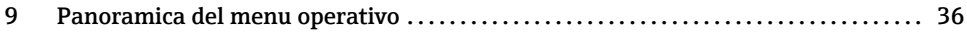

# <span id="page-4-0"></span>1 Informazioni sulla documentazione

## 1.1 Scopo della documentazione

Le Istruzioni di funzionamento brevi forniscono tutte le informazioni essenziali, dall'accettazione alla consegna fino alla prima messa in servizio.

## 1.2 Simboli usati

#### 1.2.1 Simboli di sicurezza

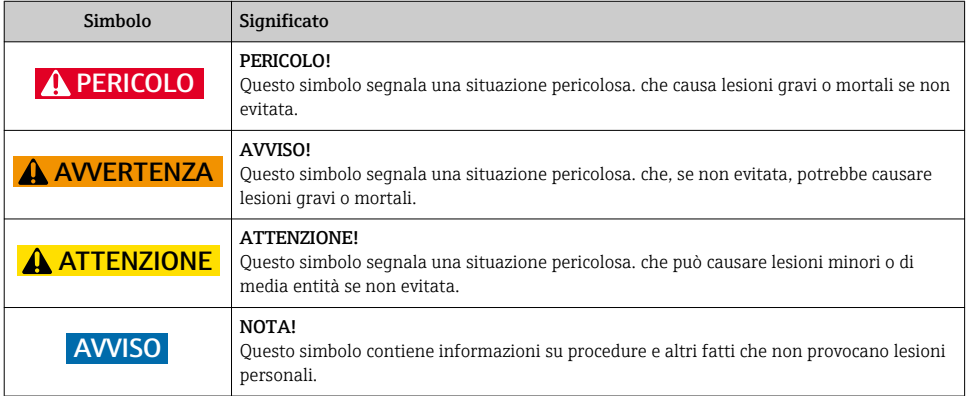

## 1.2.2 Simboli elettrici

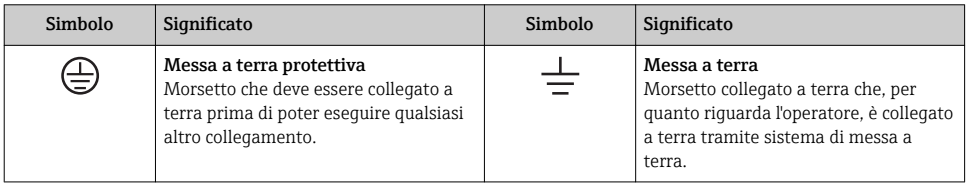

## 1.2.3 Simboli degli utensili

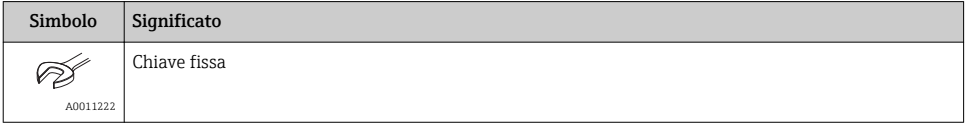

#### <span id="page-5-0"></span>1.2.4 Simboli per alcuni tipi di informazioni

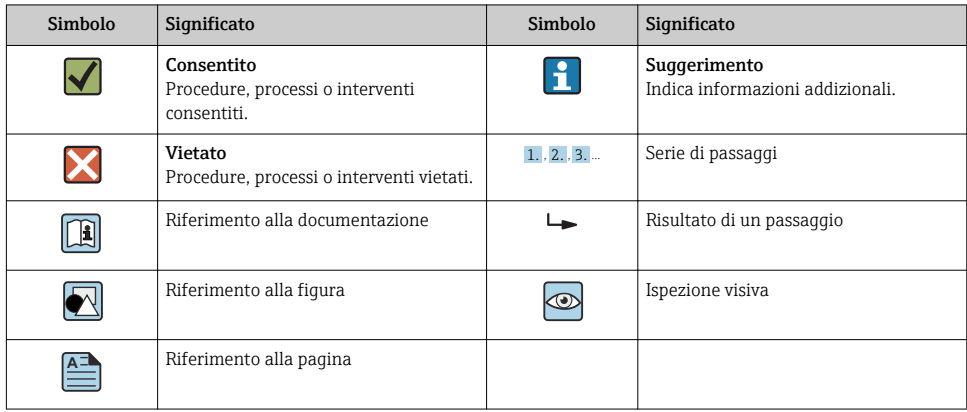

## 1.2.5 Simboli nei grafici

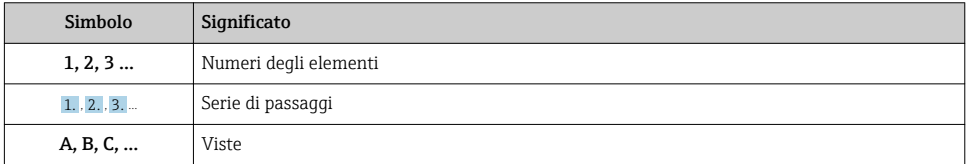

## 1.3 Documentazione

I tipi di documentazione elencati sono disponibili: Nell'area Download del sito Endress+Hauser: www.it.endress.com → Download

#### 1.3.1 Informazioni tecniche (TI): guida per la selezione dello strumento

PTC31B: TI01130P

PTP31B: TI01130P

PTP33B: TI01246P

Questo documento riporta tutti i dati tecnici del dispositivo ed offre una panoramica degli accessori e degli altri prodotti disponibili per il dispositivo.

## 1.3.2 Istruzioni di funzionamento (BA): il riferimento completo per l'operatore

#### BA01270P

Le presenti Istruzioni di funzionamento forniscono tutte le informazioni richieste durante le varie fasi della vita operativa del dispositivo: da identificazione del prodotto, accettazione alla consegna e stoccaggio fino a montaggio, connessione, configurazione e messa in servizio, inclusi ricerca guasti, manutenzione e smaltimento.

## <span id="page-6-0"></span>1.4 Termini e abbreviazioni

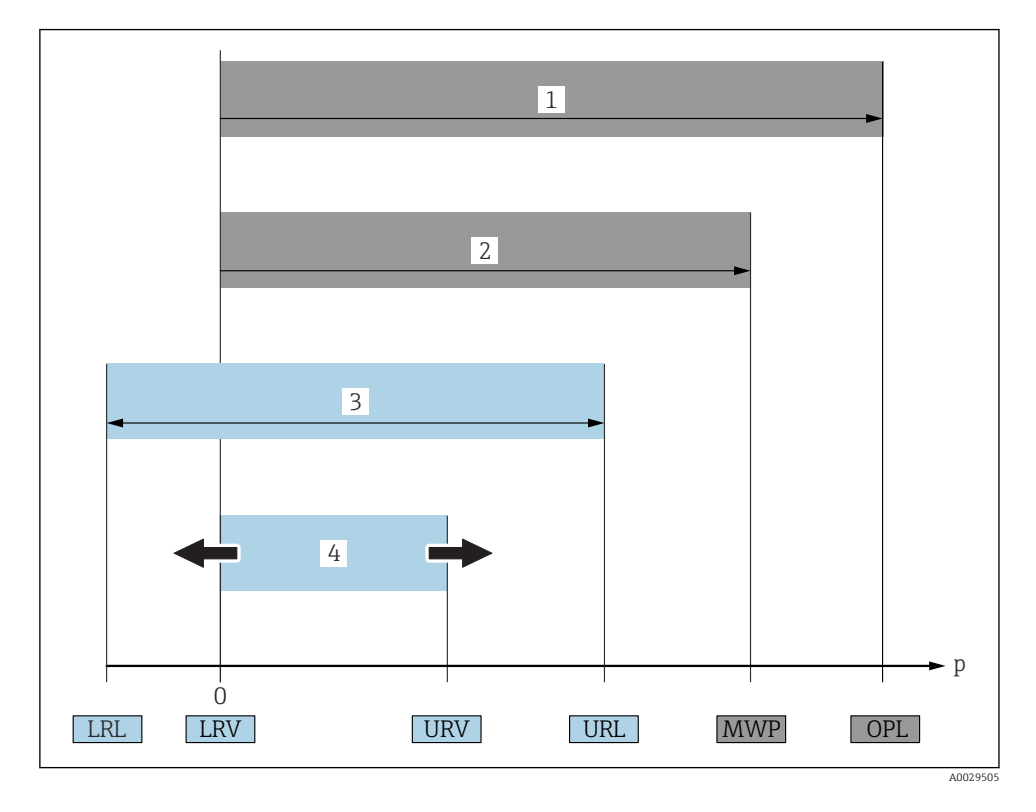

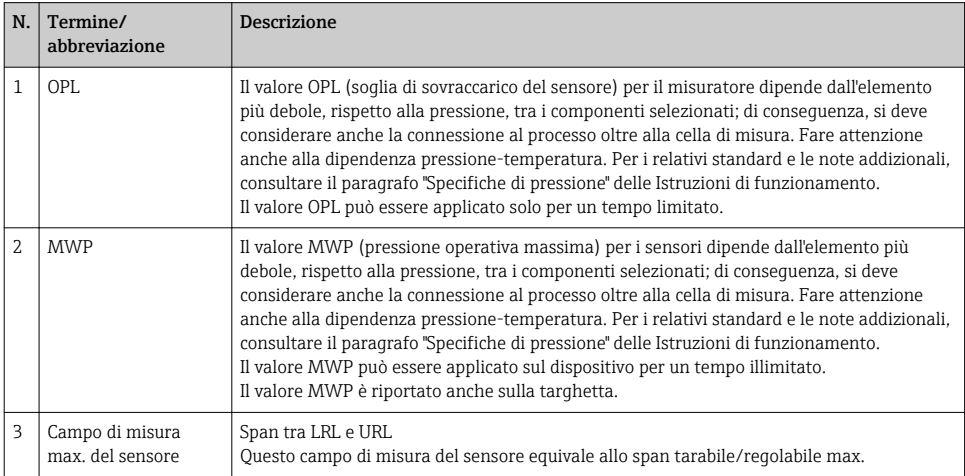

<span id="page-7-0"></span>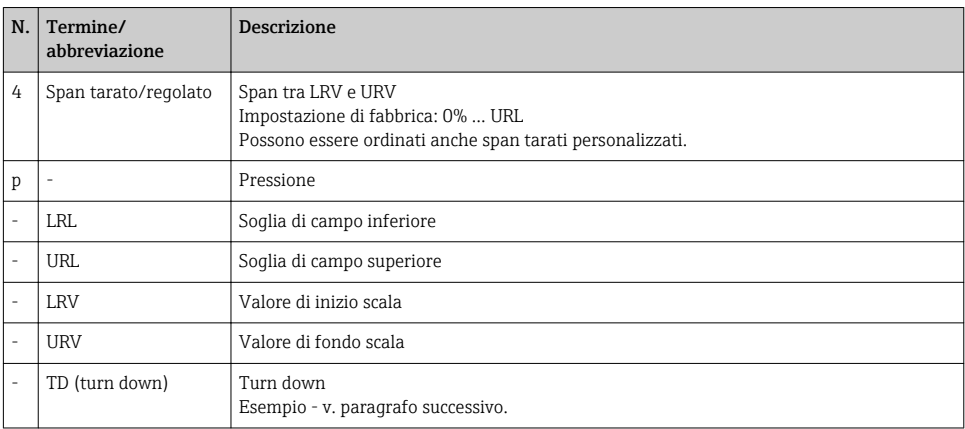

## 1.5 Calcolo del turn down

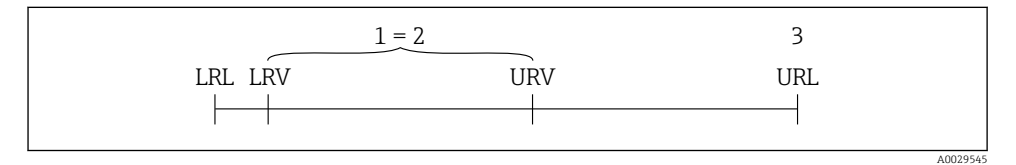

*1 Span tarato/regolato*

- *2 Campo basato su punto di zero*
- *3 Sensore URL*

#### Esempio

- Sensore:10 bar (150 psi)
- Valore di fondo scala (URL) = 10 bar (150 psi)

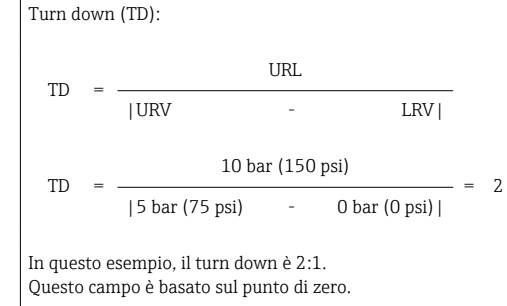

- Span tarato/regolato: 0 … 5 bar (0 … 75 psi)
- Valore di inizio scala (LRV) =0 bar (0 psi)
- Valore di fondo scala (URV) = 5 bar (75 psi)

# <span id="page-8-0"></span>2 Istruzioni di sicurezza generali

## 2.1 Requisiti del personale

Per eseguire gli interventi, il personale operativo deve possedere i seguenti requisiti:

- ‣ Tecnici specializzati: devono avere una qualifica, che corrisponde alle loro funzioni e attività.
- ‣ Autorizzati dal responsabile dell'impianto.
- ‣ Padronanza delle normative nazionali.
- ‣ Prima di eseguire gli interventi: devono leggere e approfondire tutte le indicazioni riportate nel manuale operativo, nella documentazione supplementare e nel certificato (in base all'applicazione).
- ‣ Devono rispettare tutte le istruzioni e il quadro normativo.

## 2.2 Destinazione d'uso

## 2.2.1 Applicazione e fluidi

Ceraphant è un pressostato per la misura e il monitoraggio della pressione relativa e assoluta nei sistemi industriali. I materiali del misuratore a contatto con il processo devono presentare un livello adeguato di resistenza al fluido.

Il misuratore può essere usato per le seguenti misure (variabili di processo)

- nel rispetto dei valori soglia specificati nel paragrafo "Dati tecnici"
- nel rispetto delle condizioni indicate nella in questo manuale.

#### Variabile di processo misurata

Pressione relativa o pressione assoluta

#### Variabile di processo calcolata

Pressione

#### 2.2.2 Uso non corretto

Il costruttore non è responsabile dei danni causati da un uso improprio o per scopi diversi da quelli previsti.

Verifica per casi limite:

‣ Per fluidi speciali e detergenti, Endress+Hauser è disponibile per verificare le proprietà di resistenza alla corrosione dei materiali a contatto con il processo, ma non può fornire garanzie, né assumersi alcuna responsabilità.

#### 2.2.3 Rischi residui

Quando in funzione, la custodia può raggiungere una temperatura prossima a quella del processo.

Pericolo di ustioni da contatto con le superfici!

‣ In caso di elevate temperature di processo, prevedere delle protezioni per evitare il contatto e le bruciature.

## <span id="page-9-0"></span>2.3 Sicurezza sul lavoro

In caso di lavoro su e con il dispositivo:

- ‣ Indossare le attrezzature protettive personali richieste, in base alle normative federali/ nazionali.
- ‣ Staccare la tensione di alimentazione prima di connettere il dispositivo.

## 2.4 Sicurezza operativa

Rischio di infortuni!

- ‣ Utilizzare lo strumento in corrette condizioni tecniche e solo in condizioni di sicurezza.
- ‣ L'operatore è responsabile del funzionamento privo di interferenze dello strumento.

#### Conversioni al dispositivo

Non sono consentite modifiche non autorizzate al dispositivo poiché possono provocare pericoli imprevisti.

‣ Se, ciononostante, fossero necessarie modifiche, consultare Endress+Hauser.

#### Area a rischio di esplosione

Allo scopo di evitare pericoli per personale e impianto, se il dispositivo è impiegato nell'area relativa all'approvazione (ad es. , sicurezza delle apparecchiature in pressione):

‣ controllare la targhetta e verificare se il dispositivo ordinato può essere impiegato per il suo scopo d'uso nell'area relativa all'approvazione.

## 2.5 Sicurezza del prodotto

Il misuratore è stato sviluppato secondo le procedure di buona ingegneria per soddisfare le attuali esigenze di sicurezza, è stato collaudato e ha lasciato la fabbrica in condizioni tali da poter essere usato in completa sicurezza.

Soddisfa gli standard generali di sicurezza e i requisiti legali. Rispetta anche le direttive UE elencate nella Dichiarazione di conformità UE specifica del dispositivo. Endress+Hauser conferma questo stato di fatto apponendo il marchio CE sullo strumento.

# 3 Descrizione del prodotto

Vedere Istruzioni di funzionamento.

# <span id="page-10-0"></span>4 Accettazione alla consegna ed identificazione del prodotto

## 4.1 Controllo alla consegna

- Il codice d'ordine contenuto nel documento di trasporto è identico al codice d'ordine riportato sull'adesivo del prodotto?
- Le merci sono integre?
- I dati riportati sulla targhetta corrispondono alle specifiche dell'ordine e ai documenti di consegna?
- Se richieste (v. targhetta): sono fornite le istruzioni di sicurezza (XA)?
- La documentazione è disponibile?

Nel caso non sia rispettata una di queste condizioni, contattare l'Ufficio commerciale Endress+Hauser locale.

## 4.2 Identificazione del prodotto

Per l'identificazione del misuratore, sono disponibili le seguenti opzioni:

- Specifiche riportate sulla targhetta
- Codice d'ordine con un elenco delle caratteristiche del dispositivo sulla nota di consegna
- Inserire i numeri di serie riportati nelle targhette in *W@M Device Viewer* ([www.it.endress.com/deviceviewer\)](http://www.endress.com/deviceviewer): sono visualizzate tutte le informazioni sul misuratore.

Per una panoramica della documentazione tecnica fornita, inserire il numero di serie delle targhette in *W@M Device Viewer* [\(www.it.endress.com/deviceviewer](http://www.endress.com/deviceviewer))

## 4.2.1 Indirizzo del produttore

Endress+Hauser SE+Co. KG Hauptstraße 1 79689 Maulburg, Germany

Indirizzo dello stabilimento di produzione: vedere targhetta.

#### <span id="page-11-0"></span>4.2.2 Targhetta

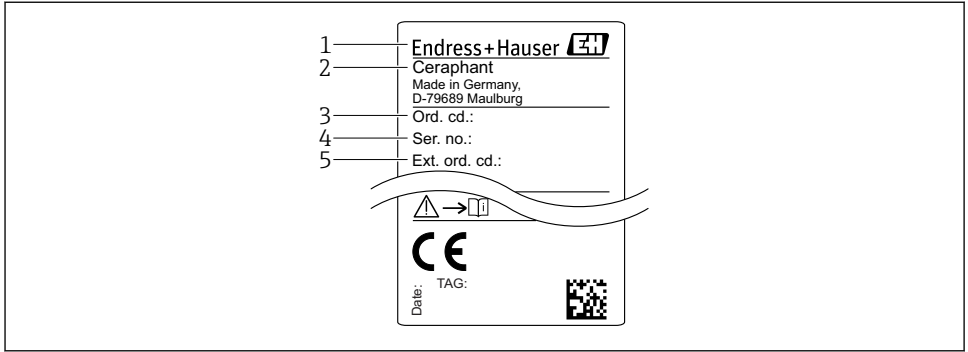

A0030101

- *1 Indirizzo del produttore*
- *2 Nome del dispositivo*
- *3 Codice d'ordine*
- *4 Numero di serie*
- *5 Codice d'ordine esteso*

## 4.3 Stoccaggio e trasporto

#### 4.3.1 Condizioni di stoccaggio

Utilizzare l'imballaggio originale.

Conservare il misuratore in ambiente pulito e secco e proteggerlo dai danni dovuti a shock meccanici (EN 837-2).

#### Campo temperatura di immagazzinamento

 $-40$  ...  $+85$  °C ( $-40$  ...  $+185$  °F)

#### 4.3.2 Trasporto del prodotto fino al punto di misura

#### **A** AVVERTENZA

#### Trasporto non corretto!

Custodia e membrana possono danneggiarsi con rischio di lesioni personali!

‣ Trasportare il misuratore fino al punto di misura nell'imballaggio originale o sostenendolo dalla connessione al processo.

# <span id="page-12-0"></span>5 Installazione

## 5.1 Condizioni di installazione

- L'umidità non deve penetrare nella custodia durante il montaggio del dispositivo, durante il collegamento elettrico e durante l'utilizzo.
- Le membrane di processo non devono essere pulite o toccate con oggetti duri e/o appuntiti.
- La protezione delle membrane deve essere rimossa solo al momento dell'installazione.
- L'ingresso cavo deve essere sempre serrato saldamente.
- Dove possibile, rivolgere il cavo e il connettore verso il basso per evitare l'ingresso di umidità (ad es. pioggia o acqua di condensa).
- Proteggere la custodia dagli urti.
- Per i dispositivi con sensore di pressione relativa e connettore M12 o connettore valvola vale quanto segue:

## **AVVISO**

Se un dispositivo riscaldato si raffredda durante il processo di pulizia (ad es. con acqua fredda), si crea una condizione di vuoto provvisoria e, di conseguenza, l'umidità può penetrare nel sensore attraverso l'elemento di compensazione della pressione (1). Il dispositivo potrebbe danneggiarsi irreparabilmente!

‣ In tal caso, smontare il dispositivo in modo che l'elemento di compensazione della pressione (1) sia inclinato possibilmente verso il basso o lateralmente.

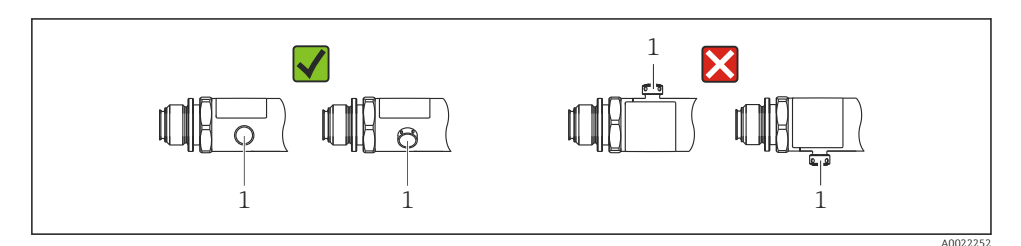

## 5.2 Effetto della posizione di installazione

Sono consentiti tutti gli orientamenti. Tuttavia, l'orientamento può causare uno scostamento del punto di zero, ossia il valore misurato visualizzato non è zero quando il recipiente è vuoto o parzialmente pieno.

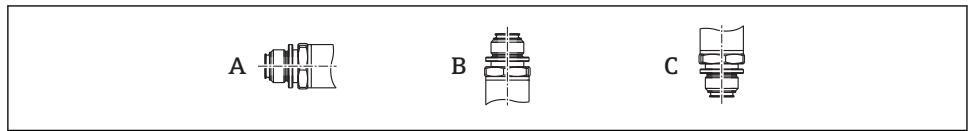

A0024708

<span id="page-13-0"></span>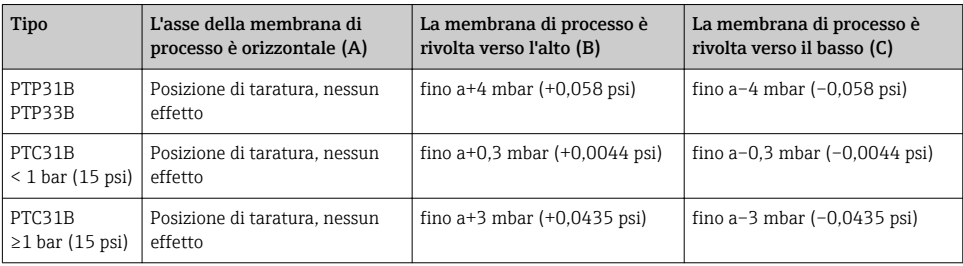

Uno scostamento dello zero dovuto alla posizione può essere corretto sul dispositivo.

## 5.3 Posizione di montaggio

#### 5.3.1 Misura di pressione

#### Misura di pressione nei gas

Montare il misuratore con il dispositivo di intercettazione sopra il punto di presa, cosicché la condensa possa ritornare nel processo.

#### Misura di pressione nei vapori

Per la misura di pressione nei vapori, utilizzare un sifone. Il ricciolo riduce la temperatura quasi fino ai valori di quella ambiente. Se possibile, montare il misuratore, con dispositivo di intercettazione e sifone, sotto il punto di presa.

Vantaggio:

- colonne d'acqua definite causano solo errori di misura secondari/trascurabili ed
- solo effetti termici secondari/trascurabili sul dispositivo.

È consentito anche il montaggio sopra il punto di presa.

Considerare la temperatura ambiente max. consentita per il trasmettitore!

Considerare l'effetto della colonna d'acqua idrostatica.

#### Misura di pressione nei liquidi

Montare il misuratore, con dispositivo di intercettazione e sifone, sotto o alla medesima altezza del punto di presa.

Vantaggio:

- colonne d'acqua definite causano solo errori di misura secondari/trascurabili ed
- è possibile che si formino bolle d'aria nel processo.

Considerare l'effetto della colonna d'acqua idrostatica.

#### 5.3.2 Misura di livello

- <span id="page-14-0"></span>• Il misuratore deve essere installato sempre al di sotto del punto di misura inferiore.
- Devono essere evitate le seguenti posizioni di montaggio:
	- nell'area di carico
	- in uscita dal serbatoio
	- nell'area di aspirazione di una pompa
	- o in un punto nel serbatoio che può essere raggiunto dalle pulsazioni di pressione di un agitatore.
- Il collaudo funzionale si semplifica se il misuratore è montato a valle di un dispositivo di intercettazione.

## 5.4 Istruzioni di montaggio per applicazioni con ossigeno

Vedere Istruzioni di funzionamento.

## 5.5 Verifica finale dell'installazione

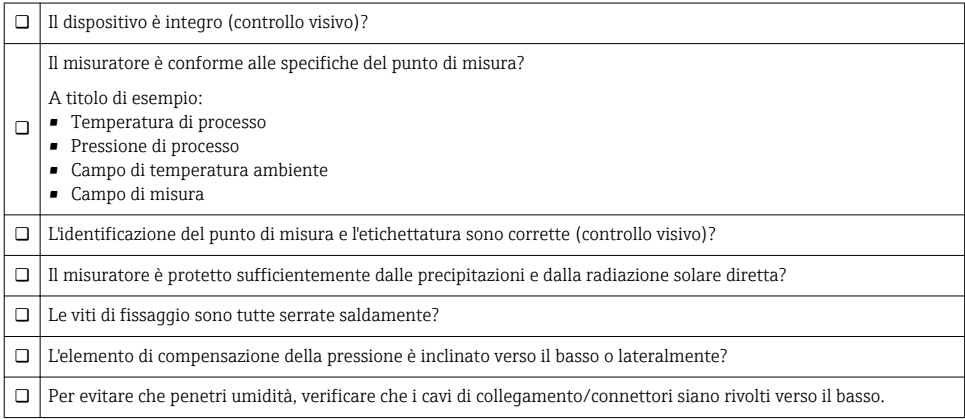

# 6 Collegamento elettrico

## 6.1 Connessione del misuratore

#### 6.1.1 Assegnazione dei morsetti

## **A** AVVERTENZA

#### Pericolo di lesioni personali causate dall'attivazione di processi non controllati!

- ‣ Staccare la tensione di alimentazione prima di connettere il dispositivo.
- ‣ Assicurarsi che i processi a valle non si avviino inavvertitamente.

## **A** AWERTENZA

#### Limitazione della sicurezza elettrica dovuta a errato collegamento!

- ‣ Secondo IEC/EN61010, si deve prevedere un interruttore di protezione separato per il dispositivo.
- ► Il dispositivo deve essere utilizzato con un fusibile a filo sottile da 630 mA (ritardato).
- ‣ I circuiti di protezione per l'inversione di polarità sono integrati.

#### **AVVISO**

#### Danni all'ingresso analogico del PLC causati da una connessione non corretta

‣ Non collegare l'uscita di commutazione PNP attiva del dispositivo all'ingresso 4-20 mA del PLC.

Collegare il dispositivo in base alla seguente procedura:

- 1. Accertarsi che la tensione di alimentazione corrisponda a quella indicata sulla targhetta.
- 2. Connettere il misuratore in base al seguente schema.

Applicare la tensione di alimentazione.

Per dispositivi con connessione del cavo: non chiudere il tubo flessibile dell'aria di riferimento (v. (a) nelle figure seguenti)! Proteggere il tubo flessibile dell'aria di riferimento dall'ingresso di acqua/condensa.

*1 uscita di commutazione PNP R1*

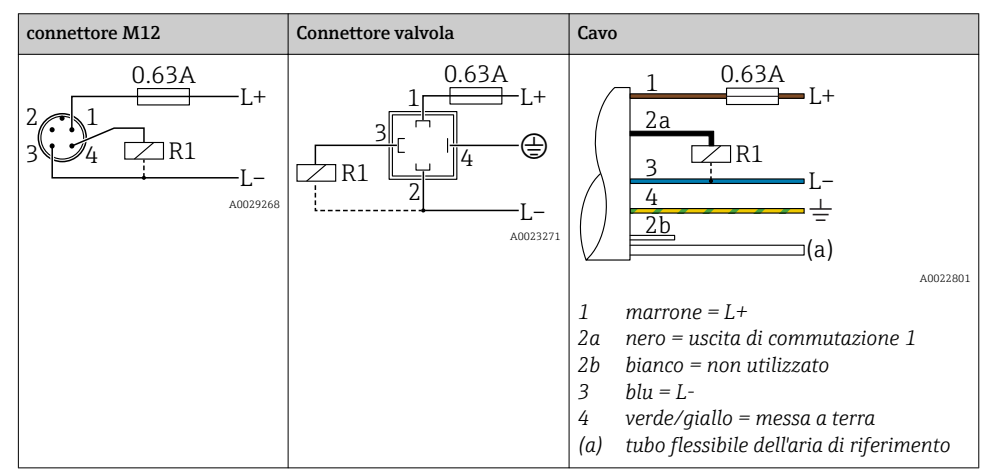

#### *2 uscite contatto PNP R1 e R2*

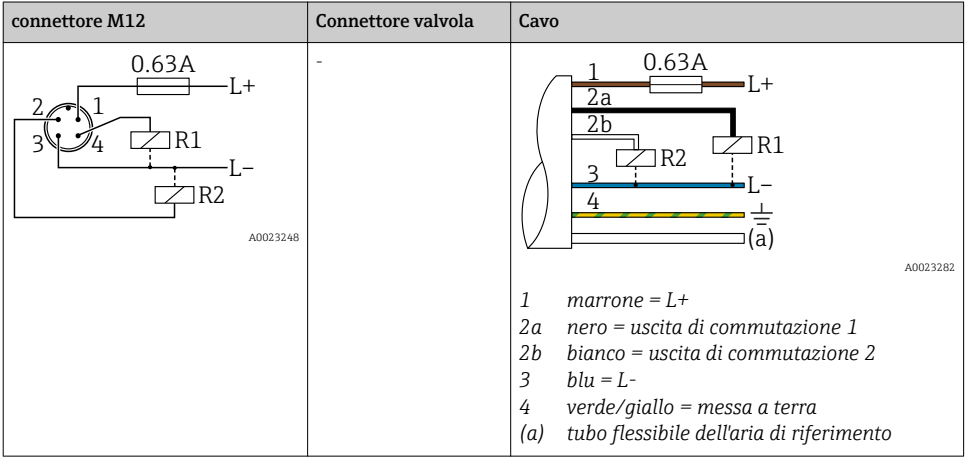

*1 uscita di commutazione PNP R1 con uscita analogica addizionale 4-20 mA (attiva)*

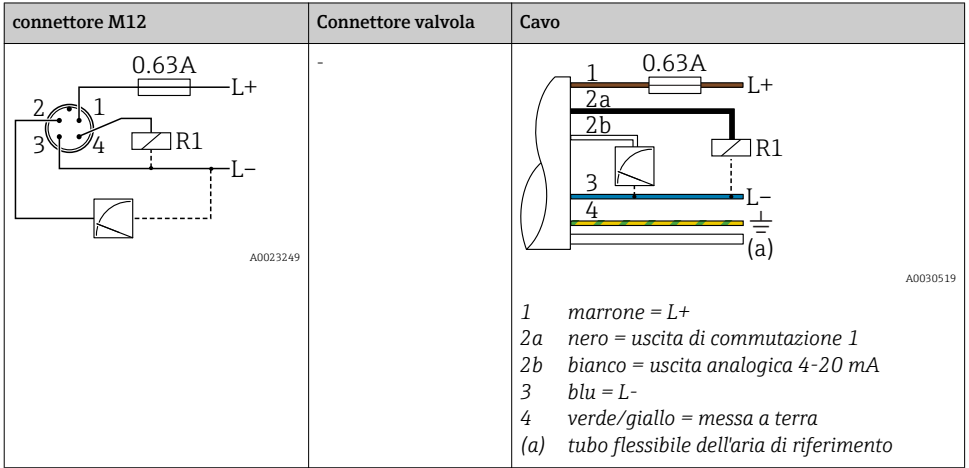

## 6.1.2 Tensione di alimentazione

Tensione di alimentazione: 10...30 V c.c.

## 6.1.3 Consumo di corrente e segnale d'allarme

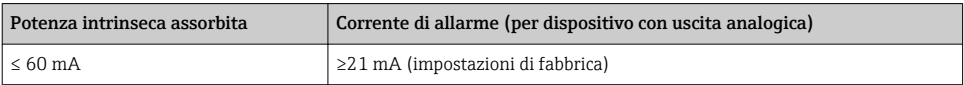

## <span id="page-17-0"></span>6.2 Capacità di commutazione

- Stato di commutazione ON:  $I_a \leq 250$  mA; stato di commutazione OFF:  $I_a \leq 1$  mA
- Cicli di commutazione: >10.000.000
- Caduta di tensione PNP: ≤ 2 V
- Protezione da sovraccarico: prova di carico automatica della corrente di commutazione
- Capacità di carico max.: 14 μF alla tensione di alimentazione max. (senza carico resistivo)
- Durata del ciclo max.: 0,5 s;  $t_{on}$  min.: 4 ms
- Scollegamento periodico da circuito protettivo nel caso di sovracorrente (f = 2 Hz) e indicazione sul display di "F804"

## 6.3 Condizioni delle connessioni elettriche

#### 6.3.1 Specifiche del cavo

Per connettore valvola: < 1,5 mm<sup>2</sup> (16 AWG) e Ø 4,5 … 10 mm (0,18 … 0,39 in)

## 6.4 Dati di connessione

#### 6.4.1 Carico (per dispositivi con uscita analogica)

La resistenza di carico massima dipende dalla tensione terminale ed è calcolata in base alla formula seguente:

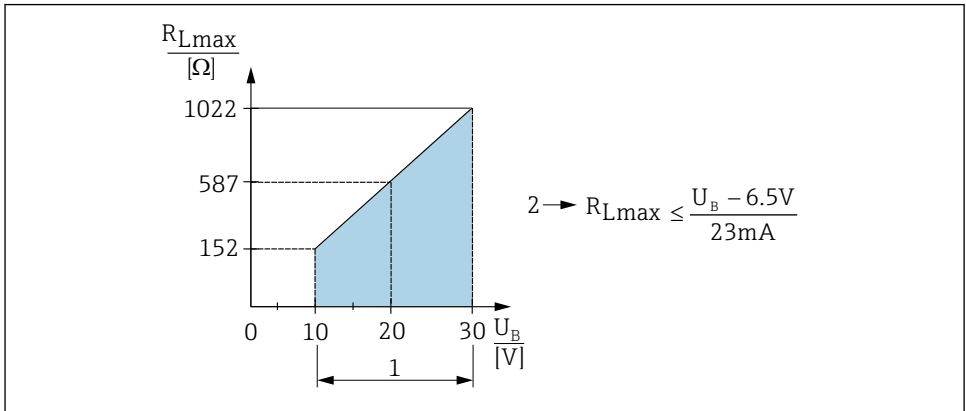

A0031107

- *1 Alimentazione da 10 a 30 V c.c.*
- *2 Resistenza di carico massima RLmax*
- *U<sup>B</sup> Tensione di alimentazione*

Se il carico è eccessivo:

- Errore, uscita in corrente, viene visualizzato il codice "S803" (uscita: allarme corrente MIN)
- Verifica periodica per stabilire se è possibile uscire dallo stato di guasto

## <span id="page-18-0"></span>6.5 Verifica finale delle connessioni

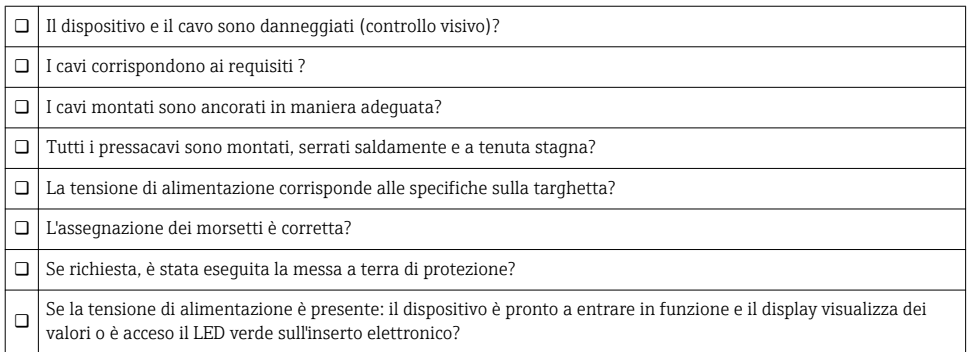

# 7 Opzioni operative

## 7.1 Funzionamento con menu operativo

#### 7.1.1 Concetto operativo

L'utilizzo tramite menu operativo è basato sul concetto di "ruoli utente".

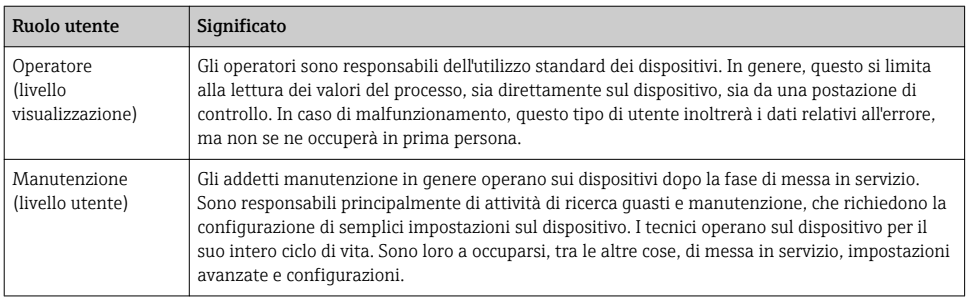

## <span id="page-19-0"></span>7.2 Struttura del menu operativo

La struttura del menu è stata implementata secondo VDMA 24574-1 e completata con le opzioni del menu specifiche di Endress+Hauser.

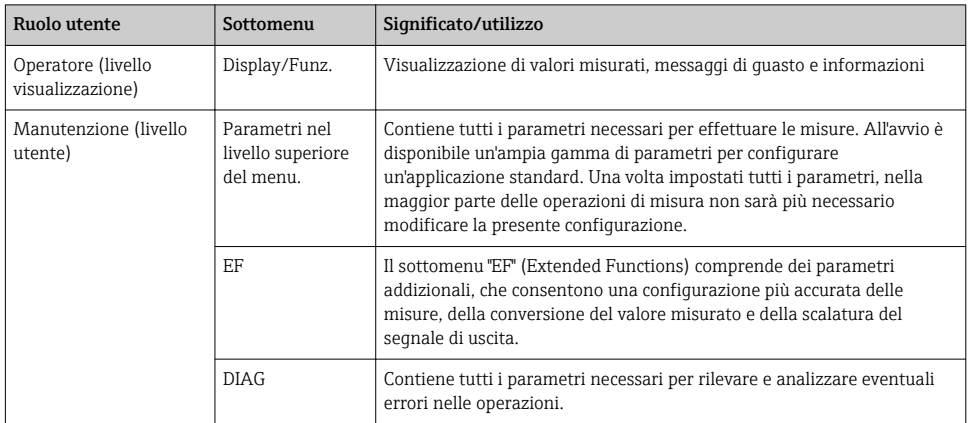

Per una panoramica completa del menu operativo, v. Istruzioni di funzionamento

## 7.3 Controllo tramite display locale

#### 7.3.1 Panoramica

Per la visualizzazione e il controllo è disponibile un display a cristalli liquidi (LCD) con 1 righe. Il display locale visualizza valori misurati, messaggi di guasto e informazioni e, di conseguenza, supporta l'utente in tutti i passaggi operativi.

Il display è fissato alla custodia e può essere ruotato elettronicamente di 180° (v. descrizione del parametro per "DRO" ). Questo garantisce un'ottima leggibilità del display locale e consente di montare il dispositivo anche sotto sopra.

Durante l'esecuzione delle misure, il display visualizza valori misurati, messaggi di guasto e di avviso. Si può commutare, inoltre, alla modalità del menu mediante i tasti operativi.

<span id="page-20-0"></span>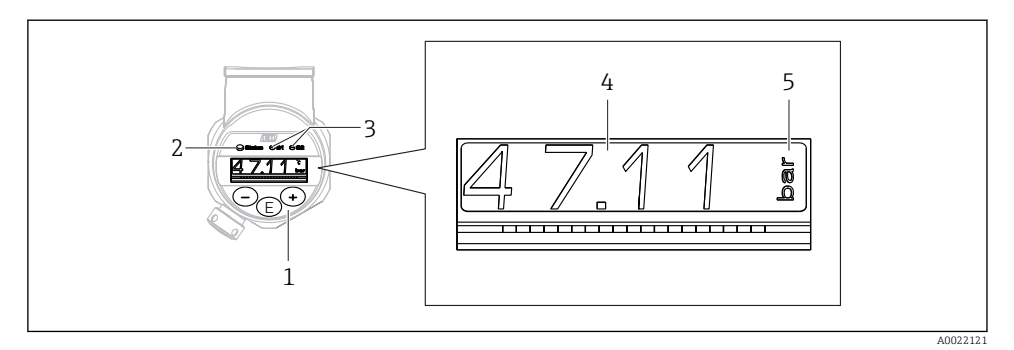

- *1 Tasti operativi*
- *2 LED di stato*
- *3 LED dell'uscita di commutazione*
- *4 Valore misurato*
- *5 Unità*

La seconda uscita contatto non viene usata per la versione del dispositivo con uscita in corrente.

## 7.4 Regolazione del valore generale e rifiuto di inserimenti non legali

Il parametro (non un valore numerico) lampeggia: il parametro può essere regolato o selezionato.

Quando si regola un valore numerico: il valore numerico non lampeggia. La prima cifra del valore numerico inizia a lampeggiare solo se si preme il tasto  $\Box$  per confermare. Inserire il valore richiesto con il tasto  $\Box$  o  $\boxplus$  e premere il tasto  $\Box$  per confermare. Se confermati, i dati sono registrati direttamente e sono subito attivi.

- L'inserimento è corretto: il valore è accettato e indicato per un secondo sul display su sfondo bianco.
- L'inserimento non è corretto: il messaggio "FAIL" è indicato per un secondo sul display su sfondo rosso. Il valore inserito è rifiutato. Se un'impostazione non corretta ha effetto sul TD, viene generato un messaggio diagnostico.

## <span id="page-21-0"></span>7.5 Navigazione e selezione da un elenco

I tasti operativi capacitivi servono per navigare nel menu operativo e per selezionare un'opzione da un elenco.

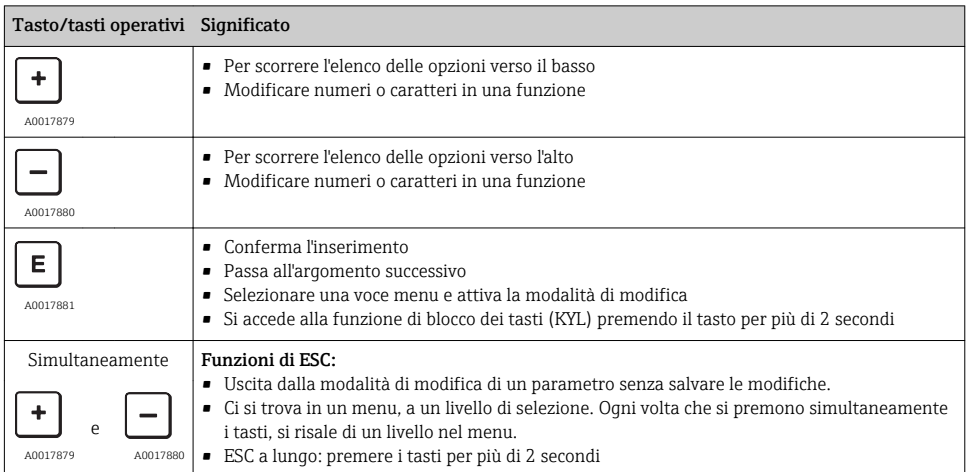

## <span id="page-22-0"></span>7.6 Blocco e sblocco dell'operatività

Il dispositivo consente

- Blocco automatico dei tasti
- blocco delle impostazioni dei parametri.

Il blocco dei tasti è indicato sul display locale con "E > 2".

Il blocco delle impostazioni dei parametri è segnalato non appena si tenta di modificare un parametro.

## 7.6.1 Disabilitazione del blocco dei tasti

I tasti sono bloccati automaticamente se il dispositivo rimane al livello superiore del menu (visualizzazione del valore di pressione misurato) per 60 secondi.

Richiamare la funzione di blocco dei tasti (KYL)

- 1. Premere il tasto  $\Box$  per almeno 2 secondi e rilasciare
- 2. Confermando con  $\Xi$ , viene visualizzato "ON"
- 3. Utilizzare  $\boxplus$  e  $\boxminus$  per commutare tra "ON" e "OFF"
- 4. Il blocco dei tasti è disabilitato non appena si preme  $\Box$  per confermare "OFF"

Il display passa al livello del valore principale (livello superiore del menu), se si preme brevemente il tasto  $\mathbb E$ . Il display attiva il blocco dei tasti, se si preme il tasto  $\mathbb E$  per almeno 2 secondi.

Con "KYL", "ON" o "OFF", se per più di 10 secondi non si intervenire sui tasti, si ritorna al livello superiore del menu con il blocco dei tasti attivo.

Si può accedere alla funzione in qualsiasi momento, fuori dalla visualizzazione del valore misurato principale e all'interno del menu operativo, ossia se si preme il tasto  $\Box$  per almeno 2 secondi, il blocco dei tasti può essere eseguito in qualsiasi momento e da qualsiasi opzione del menu. Il blocco è subito effettivo. Se si esce dal menu contestuale, si ritorna al medesimo punto dal quale era stato selezionato il blocco dei tasti.

## 7.6.2 Blocco delle impostazioni dei parametri

Vedere Istruzioni di funzionamento.

## 7.6.3 Sblocco delle impostazioni dei parametri

Vedere Istruzioni di funzionamento.

## <span id="page-23-0"></span>7.7 Esempi di navigazione

## 7.7.1 Parametri con elenco di selezione

Esempio: visualizzazione del valore misurato visualizzato ruotata di 180°

Percorso del menu: EF → DIS → DRO

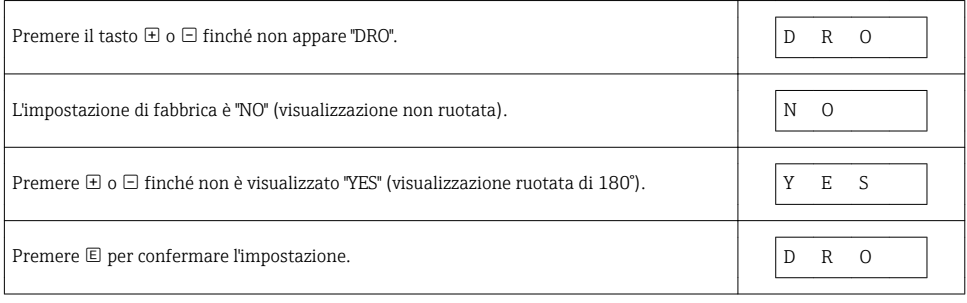

## 7.7.2 Parametri definibili dall'utente

Esempio: impostazione del parametro di smorzamento "TAU".

Percorso del menu: EF → TAU

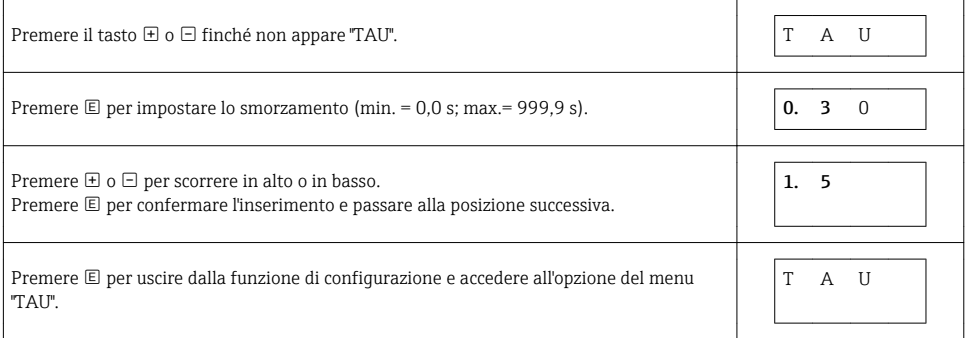

## 7.8 LED di stato

Per segnalare lo stato, Ceraphant utilizza anche dei LED:

- Due LED indicano lo stato delle uscite contatto (è possibile usare opzionalmente l'uscita contatto 2 come uscita in corrente)
- Un LED indica se il dispositivo è acceso o se si è verificato un errore

<span id="page-24-0"></span>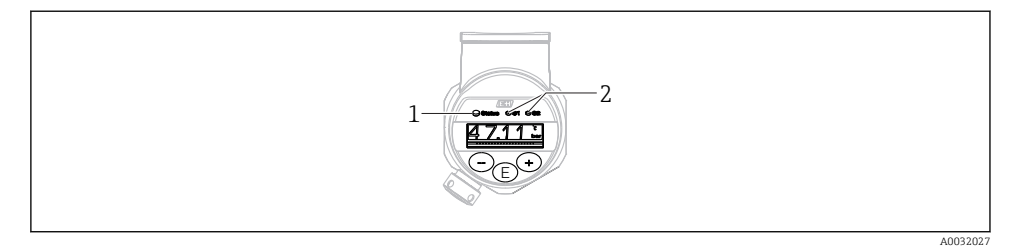

*1 LED di stato*

*2 LED dell'uscita di commutazione*

## 7.9 Ripristino alle impostazioni di fabbrica (reset)

Vedere Istruzioni di funzionamento.

## 8 Messa in servizio

Se si modifica una configurazione esistente, l'esecuzione delle misure prosegue! Gli inserimenti nuovi o modificati sono accettati solo quando è stata eseguita l'impostazione.

## **A** AVVERTENZA

Pericolo di lesioni personali causate dall'attivazione di processi non controllati!

‣ Assicurarsi che i processi a valle non si avviino inavvertitamente.

## **A** AVVERTENZA

Se il dispositivo presenta un valore che eccede la soglia inferiore o superiore di pressione consentita, vengono visualizzati in successione i seguenti messaggi:

- ‣ S971 (viene visualizzato solo in caso di dispositivi con uscita in corrente)
- $\blacktriangleright$  S<sub>140</sub>
- $\blacktriangleright$  F<sub>270</sub>

## 8.1 Controllo funzione

Prima di eseguire la messa in servizio del punto di misura, assicurarsi che siano state eseguite le verifiche finali dell'installazione e delle connessioni:

- checklist "Verifica finale dell'installazione"[→ 15](#page-14-0)
- checklist "Verifica finale delle connessioni["→ 19](#page-18-0)

## 8.2 Abilitazione della configurazione/operatività

Il dispositivo consente

- Blocco automatico dei tasti  $\rightarrow$   $\blacksquare$  23
- Blocco dei parametri  $\rightarrow$   $\blacksquare$  23.

## <span id="page-25-0"></span>8.3 Messa in servizio tramite menu operativo

Per la messa in servizio, attenersi ai seguenti passi:

- Configurazione di una misura di pressione→ 26
- Se necessario, eseguire la regolazione della posizione  $\rightarrow$   $\blacksquare$  27
- Se necessario, eseguire la configurazione del monitoraggio di processo  $\rightarrow \equiv 31$
- Se necessario, eseguire la configurazione del display locale  $\rightarrow \Box$  36
- Se necessario, proteggere le impostazioni da accessi non autorizzati  $\rightarrow \Box$  36

## 8.4 Configurazione di una misura di pressione (solo per dispositivi con uscita in corrente)

8.4.1 Taratura senza pressione di riferimento (taratura a secco = taratura senza il fluido)

#### Esempio:

In questo esempio, un dispositivo con un sensore 400 mbar (6 psi) è stato configurato per il campo di misura 0 … 300 mbar (0 … 4,4 psi).

Devono essere assegnati i seguenti valori:

- $\bullet$  0 mbar = valore 4 mA
- 300 mbar  $(4.4 \text{ psi})$  = valore 20 mA

#### Prerequisito:

In questo caso, si tratta di una taratura teorica, ossia si conoscono i valori di pressione di campo superiore e inferiore. Non è necessario applicare pressione.

A causa dell'orientamento del dispositivo, il valore misurato può presentare uno ĥ scostamento, cioè in stato non in pressione il valore misurato può non essere zero. Per informazioni su come eseguire la regolazione della posizione, vedere il paragrafo "Regolazione della posizione"  $\rightarrow$   $\cong$  27.

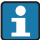

Per una descrizione dei parametri citati e dei possibili messaggi d'errore, v. Istruzioni di funzionamento.

#### Esecuzione della taratura

- 1. Selezionare l'unità ingegneristica di pressione tramite il parametro "UNI", in questo esempio "BAR". Percorso del menu: EF → UNI
- 2. Selezionare il parametro "STL". Percorso del menu: STL. Inserire il valore (0 bar (0 psi)) e confermare.
	- Questo valore di pressione è assegnato al valore di corrente inferiore (4 mA).
- 3. Selezionare il parametro "STU". Percorso menu: STU. Inserire il valore (300 mbar (4,4 psi)) e confermare.
	- $\rightarrow$  Ouesto valore di pressione è assegnato al valore di corrente superiore (20 mA).

Il campo di misura è configurato per 0 … 300 mbar (0 … 4,4 psi).

#### <span id="page-26-0"></span>8.4.2 Taratura con pressione di riferimento (taratura bagnata = taratura con il fluido)

#### Esempio:

In questo esempio, un dispositivo con un sensore 400 mbar (6 psi) è stato configurato per il campo di misura 0 … 300 mbar (0 … 4,4 psi).

Devono essere assegnati i seguenti valori:

- $\bullet$  0 mbar = valore 4 mA
- 300 mbar  $(4.4 \text{ psi})$  = valore 20 mA

#### Prerequisito:

Si possono specificare i valori di pressione 0 mbar e 300 mbar (4,4 psi). Ad esempio, se il dispositivo è già installato.

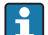

A causa dell'orientamento del dispositivo, il valore misurato può presentare uno scostamento, cioè in stato non in pressione il valore misurato può non essere zero. Per informazioni su come eseguire la regolazione della posizione, vedere il paragrafo "Regolazione della posizione"  $\rightarrow$   $\blacksquare$  27.

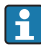

Per una descrizione dei parametri citati e dei possibili messaggi d'errore, v. Istruzioni di funzionamento.

#### Esecuzione della taratura

- 1. Selezionare l'unità ingegneristica di pressione tramite il parametro "UNI", in questo esempio "BAR". Percorso del menu: EF → UNI
- 2. La pressione richiesta per LRV (valore 4 mA) è presente su dispositivo, in questo esempio 0 mbar (0 psi). Selezionare il parametro "GTL". Percorso del menu: EF → I → GTL. Confermare il valore presente selezionando "YES".
	- $\rightarrow$  Il valore di pressione presente è assegnato al valore di corrente inferiore (4 mA).
- 3. La pressione richiesta per URV (valore 20 mA) è presente sul dispositivo, in questo esempio 300 mbar (4,4 psi). Selezionare il parametro "GTU". Percorso del menu: EF  $\rightarrow$  I → GTU. Confermare il valore presente selezionando "YES".
	- $\rightarrow$  Il valore di pressione presente è assegnato al valore di corrente superiore (20 mA).

Il campo di misura è configurato per 0 … 300 mbar (0 … 4,4 psi).

## 8.5 Regolazione della posizione

ZRO regolazione della posizione manuale (tipicamente per sensori a pressione assoluta)

#### Navigazione  $EF \rightarrow ZRO$

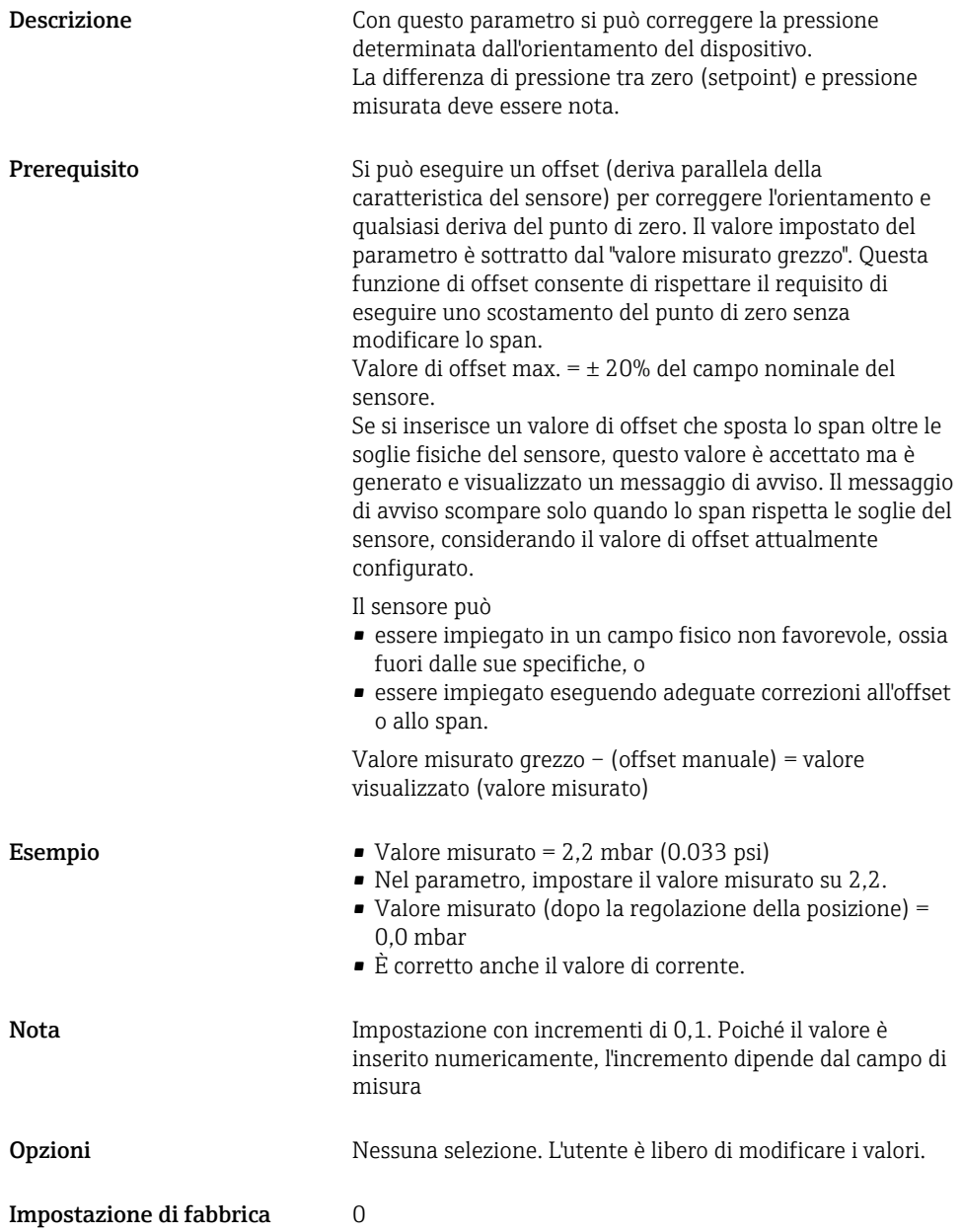

<span id="page-28-0"></span>GTZ: regolazione della posizione automatica (tipicamente per sensori di pressione relativa)

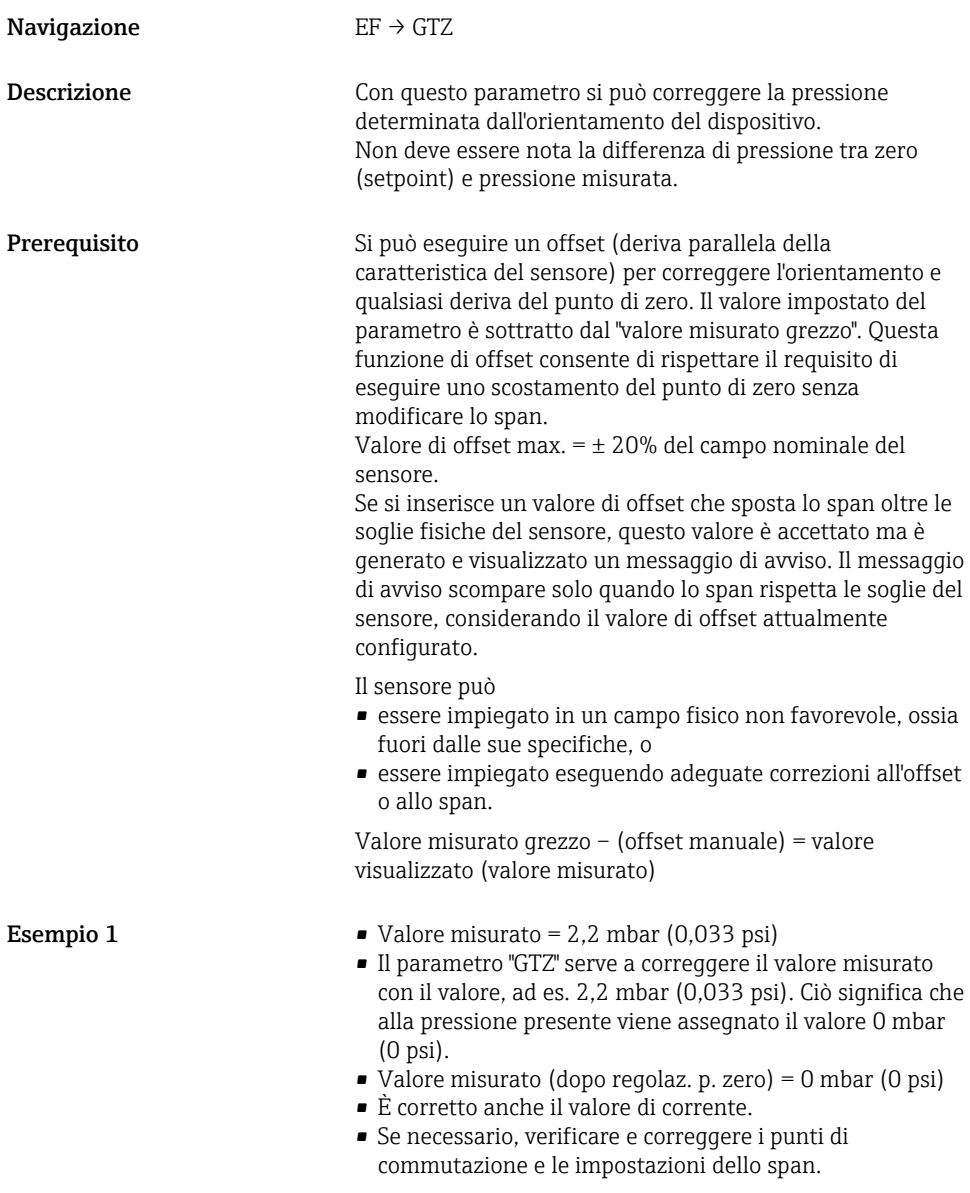

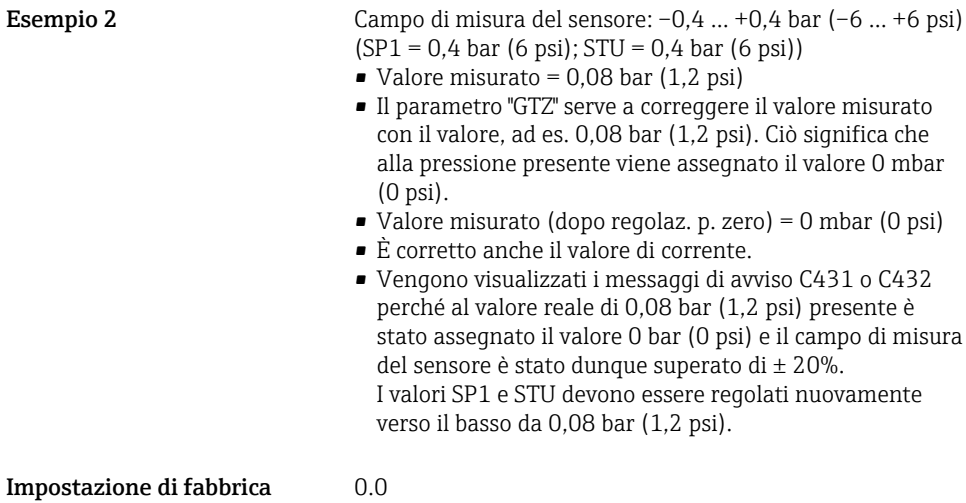

## <span id="page-30-0"></span>8.6 Configurazione del monitoraggio di processo

Per monitorare il processo si può specificare un campo di pressione controllato dal contatto di soglia. A seconda della versione del dispositivo, il processo può essere monitorato mediante un'uscita contatto PNP o in opzione utilizzando una seconda uscita contatto PNP o analogica da 4 a 20 mA. Di seguito sono descritti i due tipi di monitoraggio. La funzione di monitoraggio consente all'utente di definire dei campi ottimali per il processo (con alto rendimento, ecc.) e di usare i contatti di soglia per monitorare i campi.

## 8.6.1 Monitoraggio digitale del processo (uscita di commutazione)

Si possono selezionare dei punti di commutazione e di inversione della commutazione definiti che agiscono da contatti NA o NC a seconda che sia stata configurata una funzione di finestra o una funzione di isteresi  $\rightarrow \Box$  31.

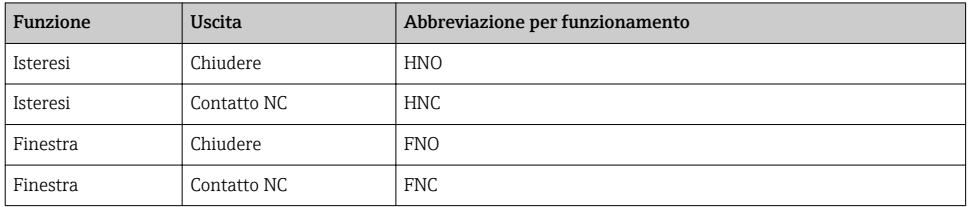

Se il dispositivo viene riavviato all'interno dell'isteresi specificata, entrambe le uscite contatto sono aperte (0 V presente all'uscita).

## 8.6.2 Monitoraggio analogico del processo (uscita 4-20 mA)

- Il campo del segnale 3,8...20,5 mA è controllato secondo NAMUR NE 43.
- La corrente di allarme e la simulazione di corrente sono eccezioni:
	- se è superata la soglia specificata, il dispositivo continua a misurare in modo lineare. La corrente di uscita aumenta linearmente fino a 20,5 mA e mantiene il valore finché il valore misurato non scende di nuovo sotto 20,5 mA o il dispositivo non rileva un errore (v. Istruzioni di funzionamento).
	- Se non è raggiunta la soglia specificata, il dispositivo continua a misurare in modo lineare. La corrente di uscita diminuisce linearmente fino a 3,8 mA e mantiene il valore finché il valore misurato non supera di nuovo 3,8 mA o il dispositivo non rileva un errore (v. Istruzioni di funzionamento).

## 8.7 Funzioni dell'uscita di commutazione

L'uscita di commutazione può servire per un controllo a due punti (isteresi) o per monitorare un campo della pressione di processo (funzione di finestra).

## 8.7.1 Isteresi

SP1/SP2: valore del punto di commutazione, uscita 1/2 RP1/RP2: valore del punto di inversione, uscita 1/2

#### Navigazione SP1/SP2 RP1/RP2

Nota L'isteresi è implementata utilizzando i parametri "SP1/SP2" ed "RP1/RP2". Poiché le impostazioni dei parametri sono tra loro dipendenti, i parametri sono descritti tutti insieme.

- SP1 = uscita di commutazione 1
- SP2 = uscita di commutazione 2 (opzionale)
- $\blacksquare$  RP1 = punto di inversione 1
- RP2 = punto di inversione 2 (opzionale)

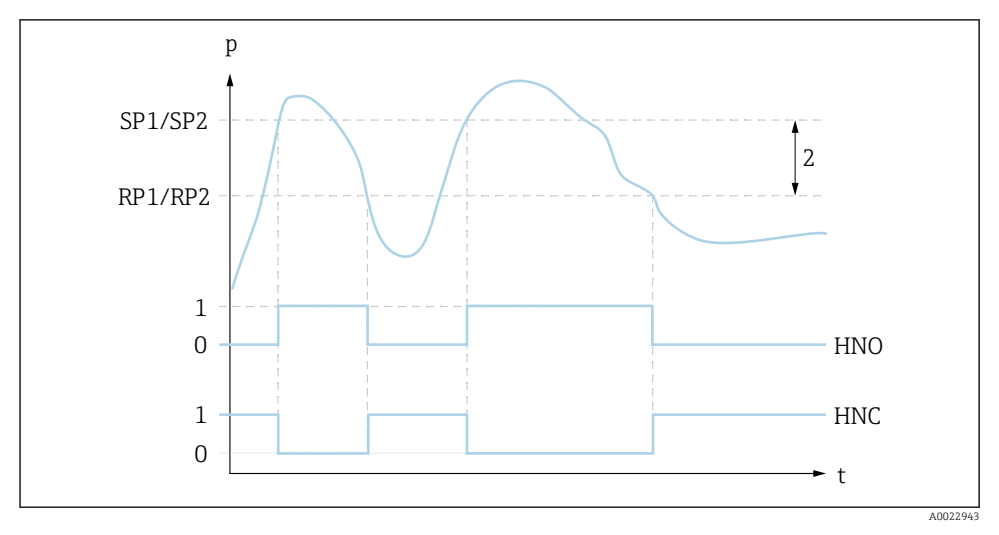

 *1 SP1/SP2: punto di commutazione 1/2; RP1/RP2: punto di inversione 1/2*

*0 Nessun segnale. Uscita aperta in stato quiescente.*

- *1 1 segnale. Uscita chiusa in stato quiescente.*
- *2 Isteresi*

*HNO Chiudere*

*HNC Contatto NC*

Descrizione Il punto di commutazione "SP1/SP2" e quello di inversione "RP1/RP2" possono essere definiti con queste funzioni (ad es. per il controllo della pompa). Quando è raggiunto il punto di commutazione impostato "SP1/SP2" (con pressione in aumento), il segnale elettrico si modifica all'uscita di commutazione.

<span id="page-32-0"></span>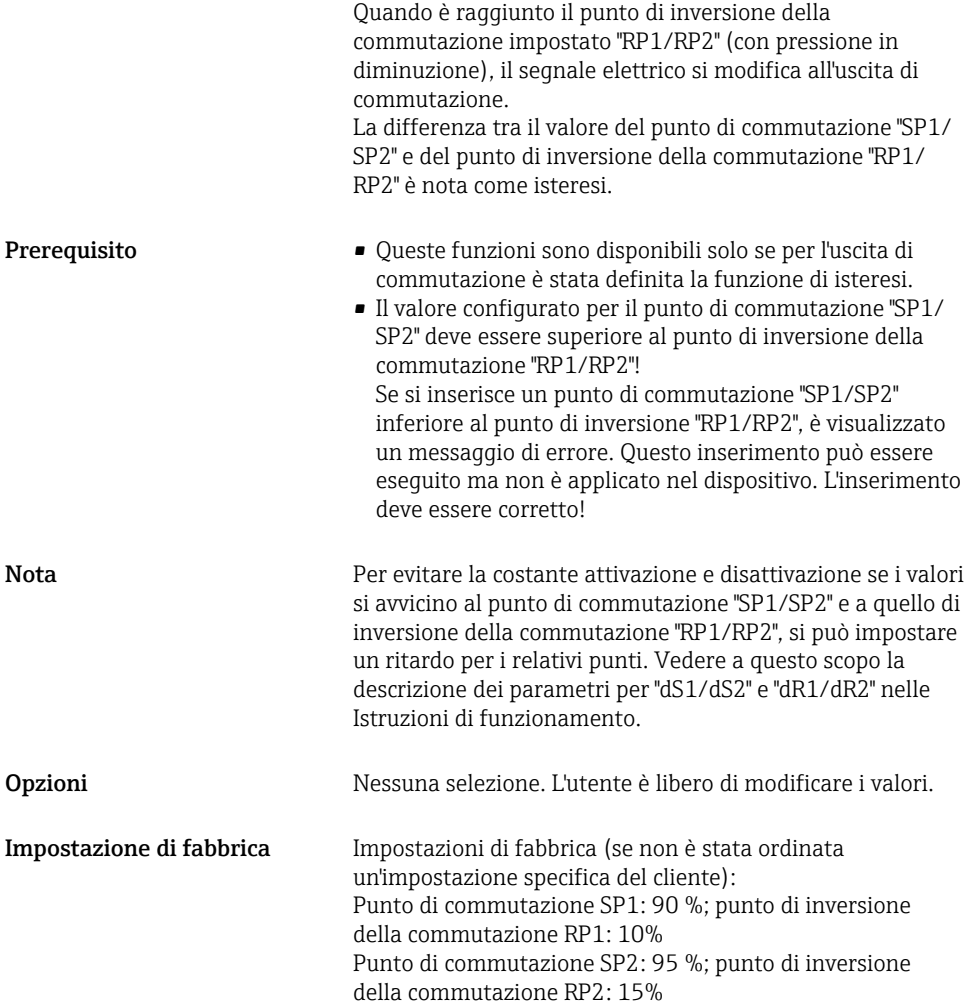

## 8.7.2 Funzione di finestra

- $\bullet$  SP1 = uscita di commutazione 1
- SP2 = uscita di commutazione 2 (opzionale)

FH1/FH2: valore superiore per la finestra di pressione, uscita 1/2 FL1/FL2 : valore inferiore per la finestra di pressione, uscita 1/2

#### Navigazione FH1/FH2

FL1/FL2

Nota La funzione di finestra è implementata utilizzando i parametri "FH1/FH2" e "FL1/FL2". Poiché le impostazioni dei parametri sono tra loro dipendenti, i parametri sono descritti tutti insieme.

- FH1 = valore superiore della finestra di pressione 1
- FH2 = valore superiore della finestra di pressione 2 (opzionale)
- $\blacksquare$  FL1 = valore inferiore della finestra di pressione 1
- FL2 = valore inferiore della finestra di pressione 2 (opzionale)

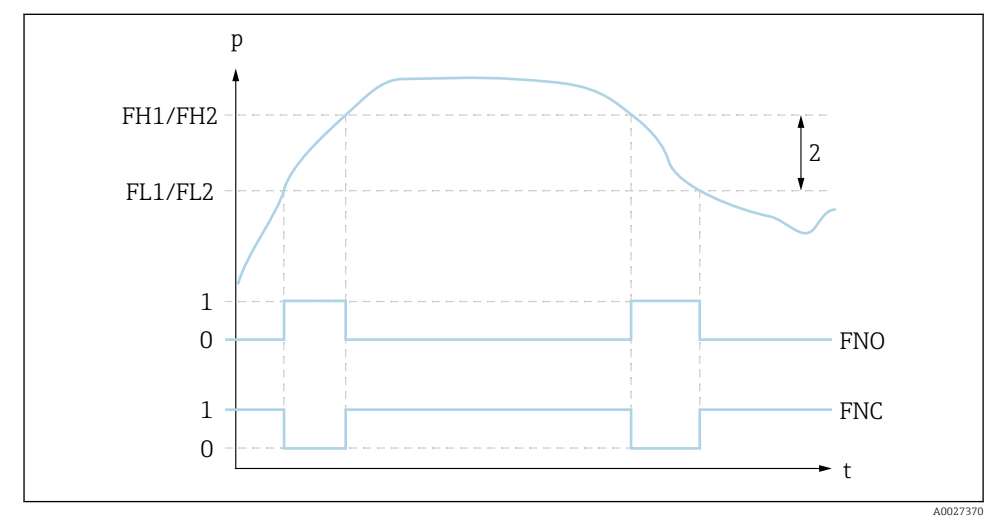

- *2 FH1/FH2: valore superiore della finestra di pressione; FL1/FL2: valore inferiore della finestra di pressione*
- *0 Nessun segnale. Uscita aperta in stato quiescente.*
- *1 1 segnale. Uscita chiusa in stato quiescente.*
- *2 Finestra di pressione (differenza tra il valore della finestra high "FH1/FH2" e della finestra low "FL1/ FL2")*
- *FNO Chiudere*
- *FNC Contatto NC*

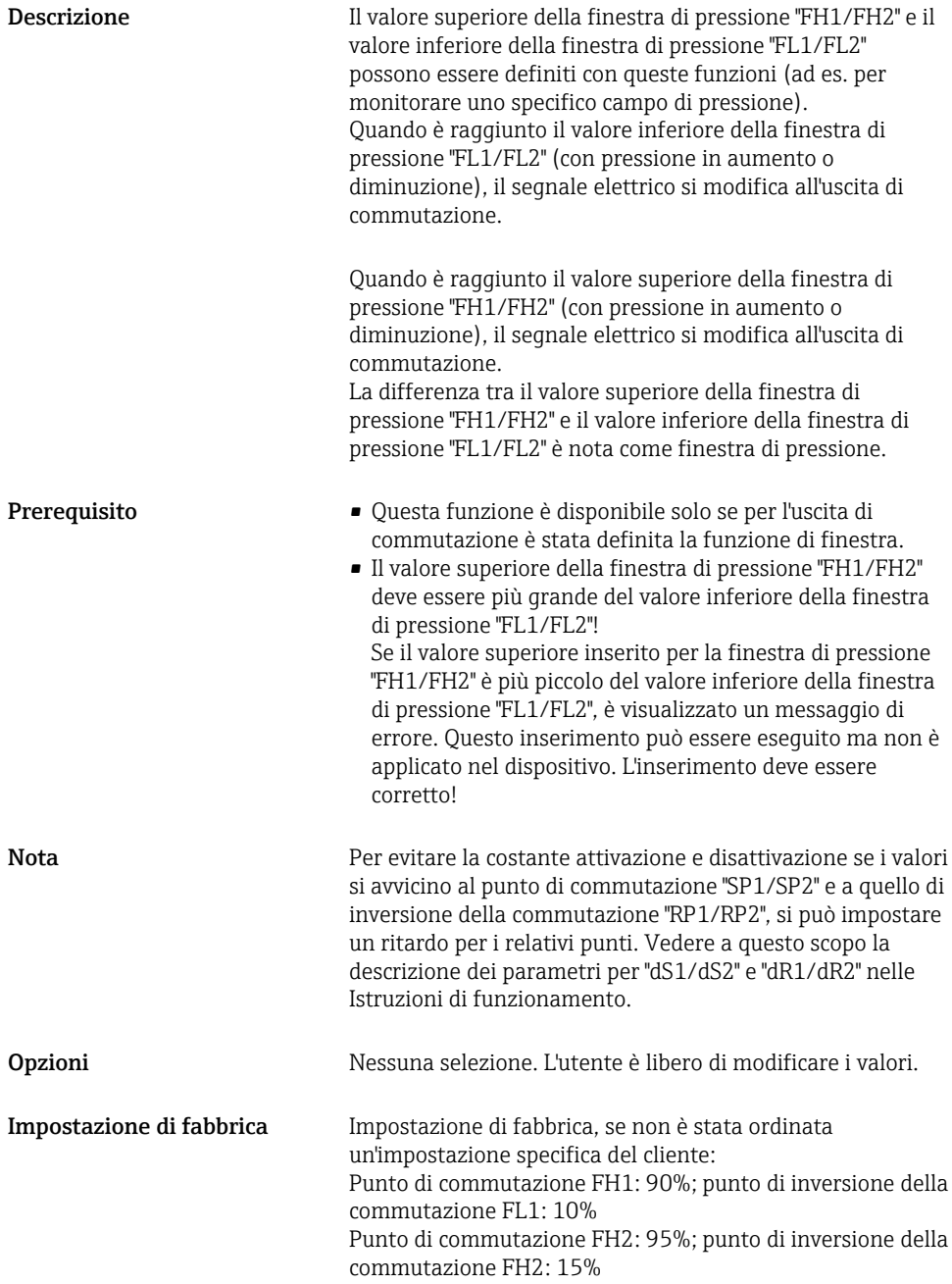

## <span id="page-35-0"></span>8.8 Esempi applicativi

Vedere Istruzioni di funzionamento.

## 8.9 Configurazione del display locale

Vedere Istruzioni di funzionamento.

## 8.10 Protezione delle impostazioni da accessi non autorizzati

Vedere Istruzioni di funzionamento.

# 9 Panoramica del menu operativo

Non sono disponibili tutti i sottomenu e tutti i parametri: dipende dalla configurazione  $\mathbf{f}$ dei parametri. Per informazioni su questo argomento, fare riferimento alla descrizione dei singoli parametri sotto "Prerequisito".

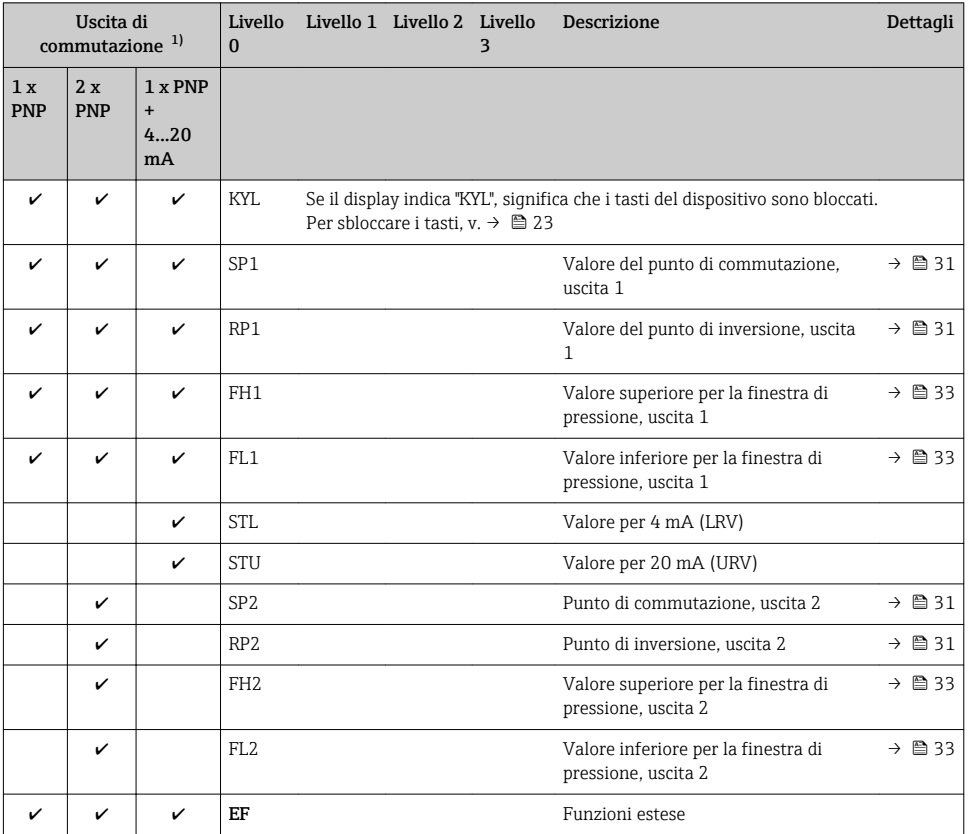

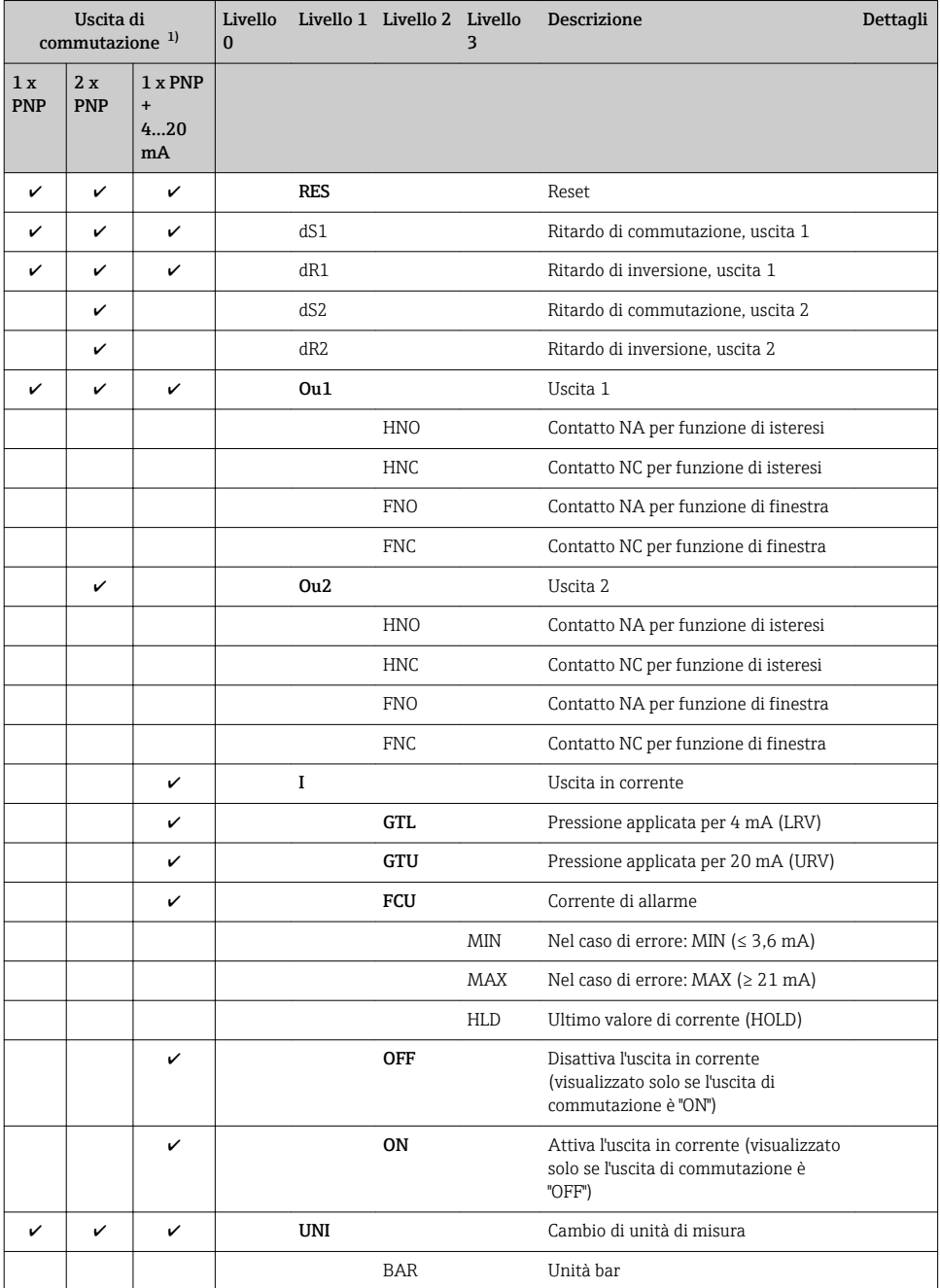

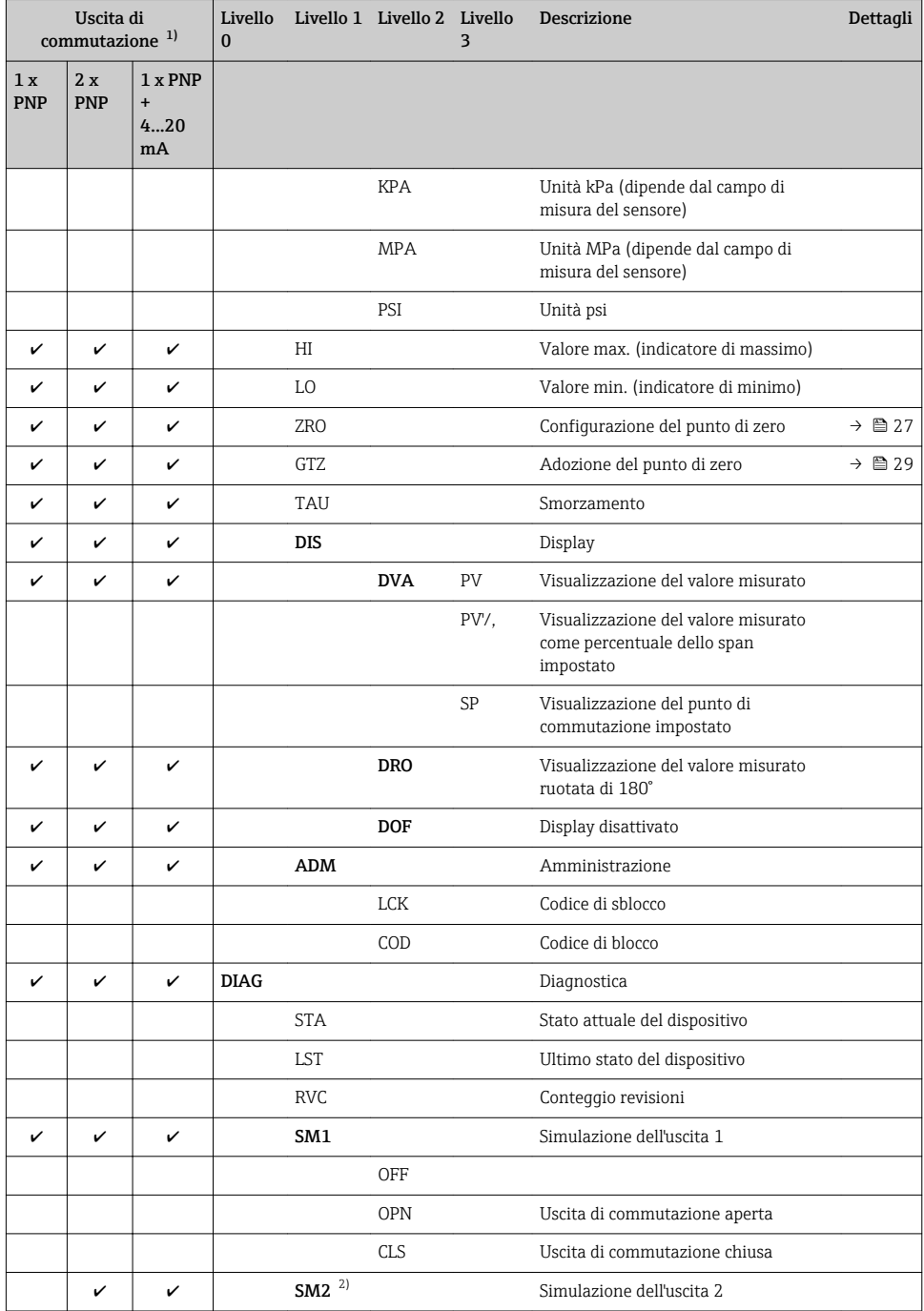

<span id="page-38-0"></span>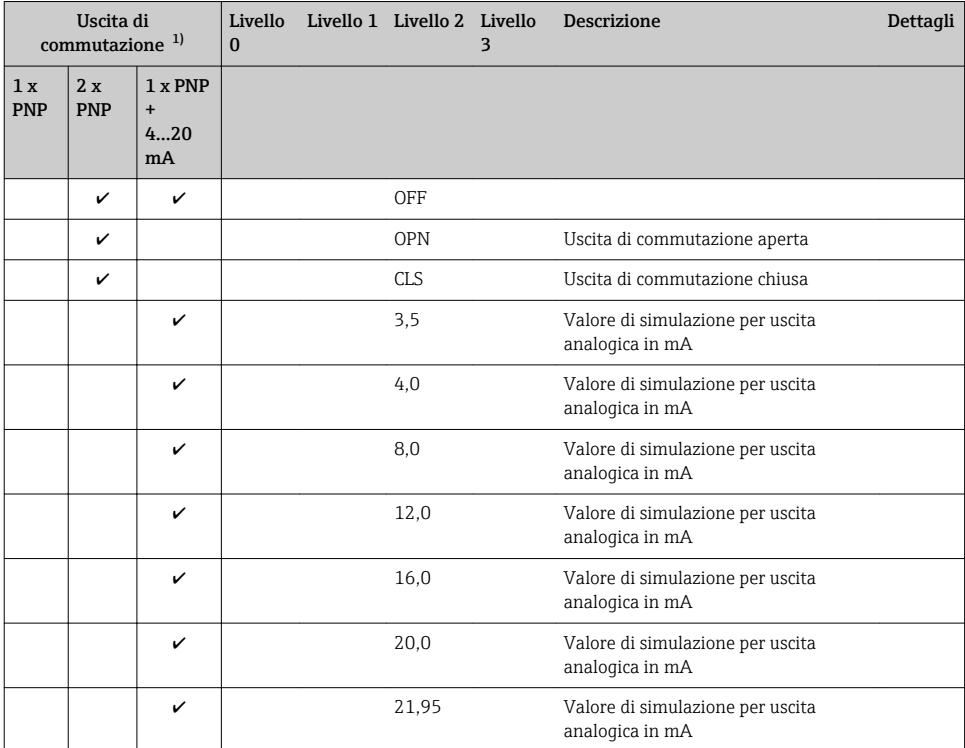

1) L'assegnazione delle uscite non può essere modificata.

2) Per dispositivi con uscita in corrente: può essere selezionato solo se l'uscita in corrente è attivata.

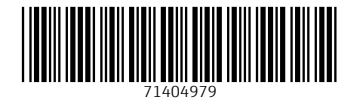

## www.addresses.endress.com

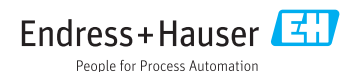